# **HotListHandler**

Robert Nienkemper <robertn@tip.nl>

Copyright © Copyright(c)1996,1997 by Robert Nienkemper - all rights reserved

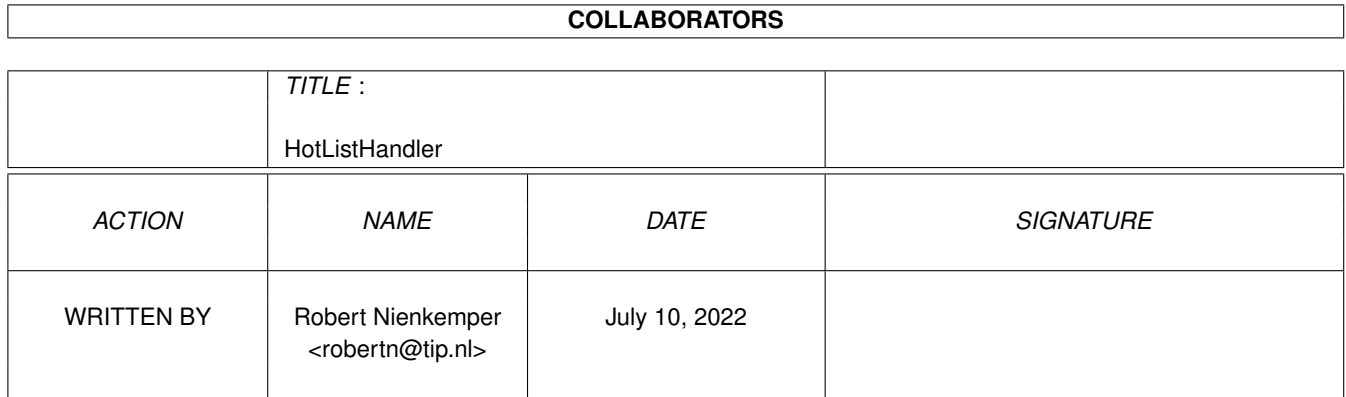

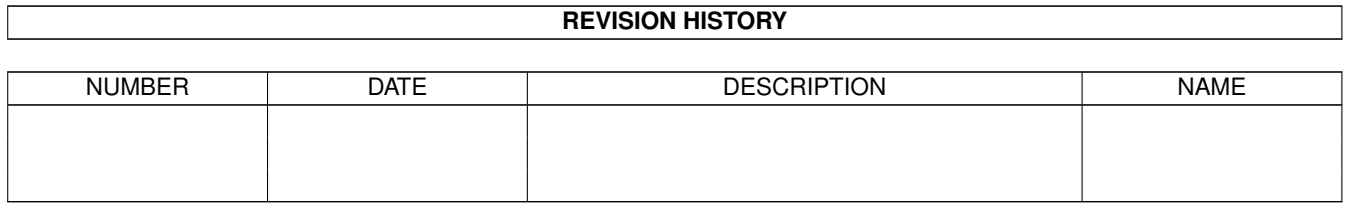

# **Contents**

#### [1](#page-4-0) HotListHandler 1

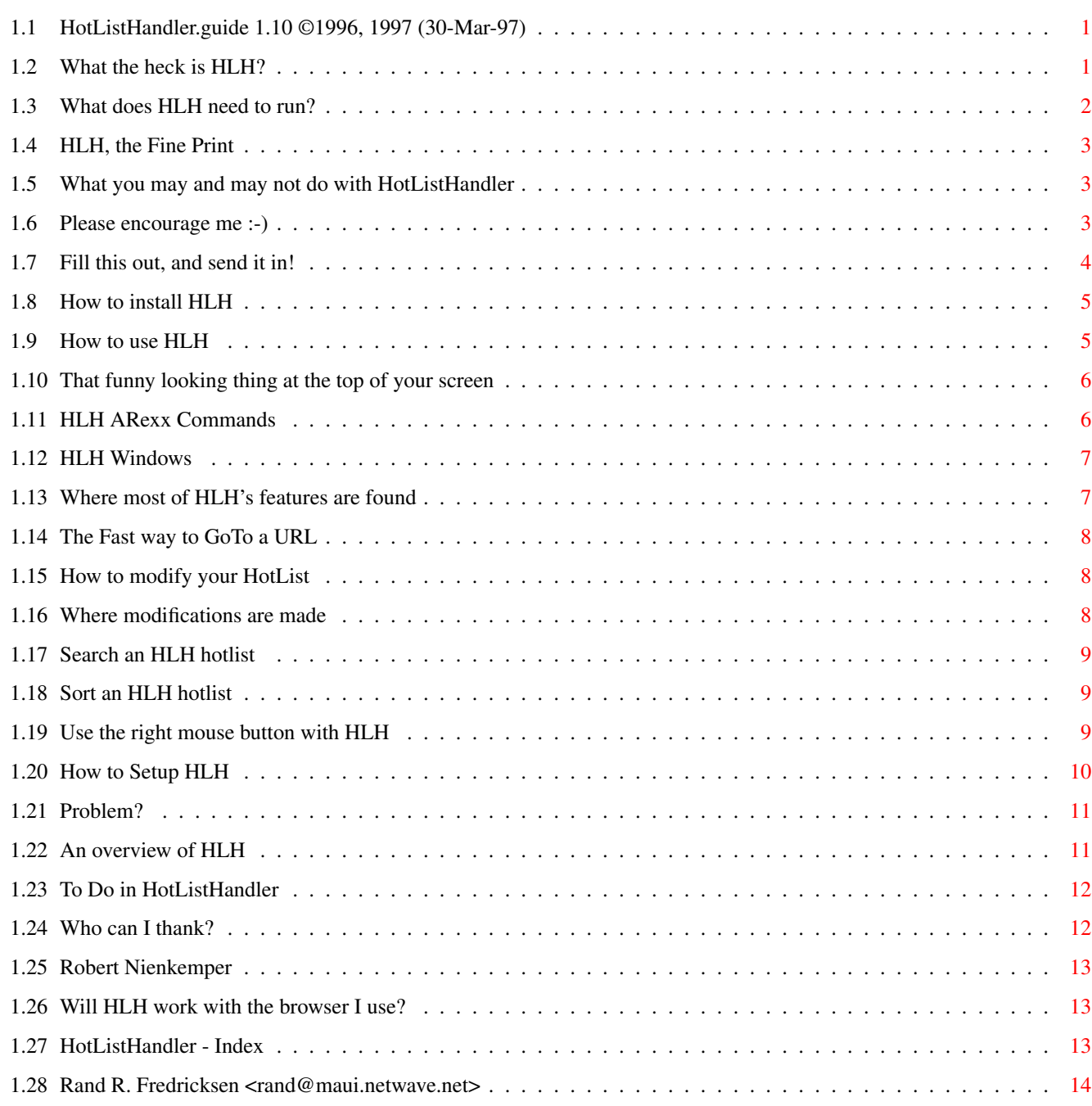

# <span id="page-4-0"></span>**Chapter 1**

# **HotListHandler**

#### <span id="page-4-1"></span>**1.1 HotListHandler.guide 1.10 ©1996, 1997 (30-Mar-97)**

Table of contents

------------------------------------------- [HotListHandler](#page-4-3) Version 1.10 (30-Mar-97) ©1996, 1997 [Robert Nienkemper](#page-16-3) ------------------------------------------- [Introduction](#page-4-3) ...............How to get started. [Disclaimer](#page-6-3) ...............If you can't get it to work look here. [Copyright](#page-6-4) ...............It's mine, all mine! [Register](#page-6-5) ...............HotListHander is shareware. [Requirements](#page-5-1) ...............What do I need to run HotListHandler? [Installation](#page-8-2) ...............How to install HotListHandler. [Usage](#page-8-3) ...............How to use HotListHandler. [ARexx](#page-9-2) ...............The ARexx port. NEW [Known Bugs](#page-14-2) ...............NOT! [New/History](#page-14-3) ...............What's NEW in this version? [Future Plans](#page-15-2) ...............What more could you want? [Acknowledgments](#page-15-3) ...............Who I want to thank. [Author](#page-16-3) ...............Where you can reach me. This guide may not appear correctly if you do not have AmigaGuide\_DT V40+ If you have installed SearchGuide by Gérard Cornu, you can Search through this guide.

## <span id="page-4-2"></span>**1.2 What the heck is HLH?**

<span id="page-4-3"></span>Introduction

HotListHandler (HLH) will manage your hotlist!

My goal was to share one hotlist with all the browsers available for the Amiga.

If you use more than one browser then use HotListHandler.

If you stick with one browser, well, use it anyway.

Features

o A nice toolbar

o Easy to use

o Supports many browsers

o Share one hotlist with different browsers

o Offers a QuickMenu for fastlinks

o Creates an index when viewing the hotlist through a browser

o Grab URL's from browsers (if the browser supports it via ARexx)

o Edit the hotlist while off-line (create groups, add URL's, etc.)

o Jump to any public screen

o Totally font sensitive

o And many more.....

NEW Features in version 1.10

o Search a Hotlist

o Sort a Hotlist

o HLH Toolbar Position Tooltypes

o Print a Hotlist

o Reload, Open, Load, and Save As menu items.

o Support for the new Voyager, Voyager-NT

o An ARexx port for program control

[Install](#page-8-2) HLH and see why it is so useful.

HotListHandler is [Shareware](#page-6-5) , but it is not crippled in any way.

Please [Register](#page-6-5) if you are using it on a regular basis.

It is only a [small fee](#page-6-5) for [my](#page-16-3) work.

#### <span id="page-5-0"></span>**1.3 What does HLH need to run?**

#### <span id="page-5-1"></span>Requirements

You must be using Amiga OS3.0+.

HLH can run as 'stand alone,' so you can edit your hotlist offline.

You will find HLH to be more useful if you use a web browser  $;-$ )

You must [register](#page-6-5) this software if you use it on a regular basis.

## <span id="page-6-0"></span>**1.4 HLH, the Fine Print**

#### <span id="page-6-3"></span>DISCLAIMER

THERE IS NO WARRANTY FOR THIS PROGRAM TO THE EXTENT PERMITTED BY APPLICABLE LAW. EXCEPT WHERE OTHERWISE STATED IN WRITING THE COPYRIGHT HOLDER AND/OR OTHER PARTIES PROVIDE THE PROGRAM "AS IS" WITHOUT WARRANTY OF ANY KIND, EITHER EXPRESSED OR IMPLIED, INCLUDING, BUT NOT LIMITED TO, THE IMPLIED WARRANTIES OF MERCHANTABILITY AND FITNESS FOR A PARTICULAR PUR-POSE. THE ENTIRE RISK AS TO THE QUALITY AND PERFORMANCE OF THE PROGRAM IS WITH YOU. SHOULD THE PROGRAM PROVE DEFECTIVE, YOU ASSUME THE COST OF ALL NECESSARY SERVICING, REPAIR OR COR-RECTION.

IN NO EVENT UNLESS REQUIRED BY APPLICABLE LAW OR AGREED TO IN WRITING WILL ANY COPYRIGHT HOLDER, OR ANY OTHER PARTY WHO MAY REDISTRIBUTE THE PROGRAM AS PERMITTED ABOVE, BE LIABLE TO YOU FOR DAMAGES, INCLUDING ANY GENERAL, SPECIAL, INCIDENTAL OR CONSEQUENTIAL DAMAGES ARISING OUT OF THE USE OR INABILITY TO USE THE PROGRAM (INCLUDING BUT NOT LIMITED TO LOSS OF DATA OR DATA BEING RENDERED INACCURATE OR LOSSES SUSTAINED BY YOU OR THIRD PARTIES OR A FAILURE OF THE PROGRAM TO OPERATE WITH ANY OTHER PROGRAMS), EVEN IF SUCH HOLDER OR OTHER PARTY HAS BEEN ADVISED OF THE POSSIBILITY OF SUCH DAMAGES.

#### <span id="page-6-1"></span>**1.5 What you may and may not do with HotListHandler**

#### <span id="page-6-4"></span>Copyright & License

HotListHandler, and all accompanying files, are Copyright © 1996, 1997 Robert Nienkemper. All Rights Reserved.

HotListHandler is released under the concept of Shareware.

Please [support](#page-6-5) the Shareware idea.

The archive may be distributed only in unmodified form. No files may be added, changed or removed. You may not charge for this archive, other than the cost of the media and duplication fees, as long as they do not exceed the fees taken by Fred Fish. Distribution is allowed in all forms, such as BB systems, floppy or compact disks, and FTP sites.

Any inclusion in a commercial or semi-commercial distribution requires the written permission of the author. This permission will NOT exclude the buyer from registering HotListHandler.

You may not disassemble, decompile, re-source or otherwise reverse-engineer the program.

#### <span id="page-6-2"></span>**1.6 Please encourage me :-)**

<span id="page-6-5"></span>Register

HotListHandler, Copyright © 1996, 1997 Robert Nienkemper. HotListHandler is Shareware.

If you use HotListHandler on a regular basis you are obliged to register.

As a registered user you will receive a keyfile and the latest version (if applicable) by e-mail.

If you cannot register, or will not register, please write and tell me why, or why not.

I trust the Amiga community to register.

I am not a fan of crippled software, therefore HotListHandler is not crippled in any way.

Keep in mind that this can change in the future.

A keyfile will give you an advantage in future versions, if HLH is ever released in crippled form, otherwise you will just get that warm feeling which accompanies honesty and integrity every time you use HotListHandler :)

Enough guilt, let's get on with it :)

To register:

o Fill out and print this [form](#page-7-1) .

o Sign and date the form.

o Send it along with US\$10, 60DKK, 15DM, 15NLG or £10 to the [author](#page-16-3) .

o Include your e-mail address, or add the nearest equivalent of US\$5 for a disk and mailing expenses.

Right now, the only way to pay is in cash (no coins).

A note about sending cash in the mail; be sure to disguise the money.

If not, you can bet that along the way someone will open it and take the money out -- it happens. Enclose the cash in paper so the money cannot be seen when the envelope is held in front of a light. The old "Hold it up to a light" trick is still popular :>

I cannot take responsibility for cash lost in the mail.

Please do not send personal cheques as they are impossible to cash.

#### <span id="page-7-0"></span>**1.7 Fill this out, and send it in!**

#### <span id="page-7-1"></span>Registration Form

I like HotListHandler and I am willing to send you money for all your work! I understand that I will receive a keyfile and the latest version of HotListHandler.

Send it to: Robert Nienkemper Jhr. J. van Veenstraat 63 1785JS Den Helder The Netherlands robertn@tip.nl www.tip.nl/users/robertn Name: Address: Email: Phone: Current HotListHandler Version: 1.10 I have included: o US\$10 o 60DKK o 15DM o 15NLG o 10£ o In lieu of an e-mail address I have added US\$5 for a disk and mailing expenses. Because I respect your time and effort, I agree to never share my keyfile. \_\_\_\_\_\_\_\_\_\_\_\_\_\_\_\_\_\_\_\_\_\_\_\_\_\_\_\_\_\_\_ \_\_\_\_\_\_\_\_\_\_\_\_\_\_\_\_\_\_\_\_\_\_

#### Signature Date

Please use this space (and more) for comments, questions, and suggestions:

#### <span id="page-8-0"></span>**1.8 How to install HLH**

<span id="page-8-2"></span>Installation

Nothing terribly difficult. An Installer Script is provided to simplify your life. After all, that's what computers are supposed to be for! The Installer Script will use your Amiga's Install program. For those who are "Installer Impaired", here is what the script will do :) Copy HotListHandler to a convenient place on your drive. Set the HOTLIST [ToolType](#page-13-1) in the icon if you like. Run an ARexx script contained in the "Extras" drawer if it finds an AddToHotlist hotlist in your AWeb drawer. After running the Installer: Use Icon Edit to change other [ToolTypes](#page-13-1) as you see fit. See [usage](#page-8-3) to run HotListHandler

[Register](#page-6-5) when you find that you cannot live without HLH.

#### <span id="page-8-1"></span>**1.9 How to use HLH**

<span id="page-8-3"></span>Usage

HotListHandler may be run from the Workbench or a CLI.

From WB, just double click on its icon.

You can set some [tooltypes](#page-13-1) in the icon.

From the CLI, type the path (if necessary) and the name to start HLH.

You must specify a stack of at least 4096 bytes to successfully launch HLH.

HLH will also accept some CLI [arguments](#page-13-1) .

Note that CLI arguments will override any tooltypes!

When you start HLH a [toolbar](#page-9-3) will open on the default or named public screen.

If the pubscreen you have named is not open HLH will open on the system default pubscreen.

Before the toolbar is opened HLH will try to read a hotlist. HLH can read AWeb's hotlist format. It will use a similar format when saving, so AWeb can always display the hotlist on it's own. Check the [browsers](#page-16-4) page to see if the browsers you use are supported by HLH.

[ARexx](#page-9-2) can control HLH, so scripts can be written to support nearly any Amiga program.

Use the toolbar to open the various HLH [windows](#page-10-2) .

When any HLH window is open you can access a [menu](#page-12-3).

When you see a URL you would like to add to your hotlist, open or move HLH to the same screen as your reader. It is then easy to grab or copy the link.

## <span id="page-9-0"></span>**1.10 That funny looking thing at the top of your screen**

<span id="page-9-3"></span>Toolbar

When you start HotListHandler a toolbar will open on the default public screen, or, if you have set the tooltype and/or provided a CLI argument, on the specified public screen. If the pubscreen you have named is not open HLH will open on the default pubscreen. See the [menu](#page-12-3) page for information on jumping to another pubscreen.

Use the [ToolTypes](#page-13-1) to specify a position for the Toolbar. NEW

The toolbar will adapt itself to the screenbar height and has five image buttons; presented here from left to right.

QUIT To quit HLH, you will be warned if changes have not been saved.

OPEN This button will open the [main window](#page-10-3) .

QM Open a [QuickMenu](#page-11-3) for fastlinks.

SHOW Tells the browser (if running) to show your hotlist. HLH will also create an index for it.

QGRAB With this button you QuickGrab a URL from a browser (if running and if the [browser](#page-16-4) supports it). If no other window of HLH is open, or no group is selected, the URLs are placed in a [buffer](#page-11-4) . Later you can place these URLs in your hotlist.

## <span id="page-9-1"></span>**1.11 HLH ARexx Commands**

<span id="page-9-2"></span>ARexx NEW

PortName = HLHANDLER

'addlink' TITLE/A/K, URL/A/K, GROUP/K, QM/S

Add a URL to the currently loaded hotlist.

TITLE is the name you wish to associate with the URL.

URL is the address of the page.

GROUP will add the URL to the named group. If the specified group does not yet exist it will be created.

If GROUP is not specified, AddLink will function like the QuickGrab button. The URL will be placed in the [buffer](#page-11-4) .

QM will add the URL to the QuickMenu only if a GROUP is named.

Example: addlink TITLE '"Robert's Homepage"' URL "http://www.tip.nl/users/robertn"

'addgroup' /K

Add a new GROUP to the end of the current Hotlist.

Examples: addgroup "Companies"

addgroup '"Personal Homepages"'

'hotlist' LOAD/S, SAVE/S, FILE/K, FORCE/S

Load or save a hotlist.

LOAD without a FILE argument will reload the hotlist.

SAVE will save the current hotlist.

FILE will LOAD or SAVE the named FILE.

FORCE will not bring up a requester even if you have made changes to the hotlist. Any changes will be discarded.

Examples: hotlist LOAD FORCE

hotlist FILE "Work:Voyager/HLHandler.hotlist" SAVE

NOTE: The 'FILE' keyword works like the menu options 'Save as...' & 'Open'. HLH will use this path and filename the next time 'Load' or 'Save' are called.

'show'

Displays the hotlist through the browser.

'quit' FORCE/S

Quits HLH.

FORCE will not bring up a requester even if you have made changes to the hotlist. All changes will be lost.

#### <span id="page-10-0"></span>**1.12 HLH Windows**

<span id="page-10-2"></span>Windows

[Main Window](#page-10-3) Access the Main Program. [Quick Menu](#page-11-3) To bounce to an often used web page. [Edit Window](#page-11-5) Enhance and modify your HotList, edit your QuickMenu. [Search Window](#page-12-4) Search your HotList. NEW [Buffer](#page-11-4) Copies and Cuts are stored here.

[Menu](#page-12-3) Technnincally not a window, but, when an HLH window is active, you have access to this with the right mouse button.

#### <span id="page-10-1"></span>**1.13 Where most of HLH's features are found**

<span id="page-10-3"></span>Main Window

+= This button will open the [buffer window](#page-11-4) (see also [QGRAB](#page-9-3) ).

Parent NEW Go to the parent group if you are in a subgroup.

Up & Down buttons in the main window will allow easy rearrangement of your hotlist.

Cut & Copy place a URL in the HLH [buffer](#page-11-4), allowing you to select a group, or groups, to contain the URL.

Groups takes you up to the Hotlist Index.

Edit opens the [edit window](#page-11-5) .

New will allow you to manually enter a URL.

Remove You can not get back what you have Removed, the URL or group is lost after clicking Remove!

Grab will grab the URL you are viewing and place it in the currently selected group. If no group is selected the URL will be placed in the [buffer](#page-11-4) .

Search NEW Opens a [search](#page-12-4) window.

Sort NEW [Sort](#page-12-5) Groups or URLs.

About opens a standard Amiga requester.

Reload NEW Reload the hotlist, deleting any changes you have made.

Save to save your changes to disk.

Cancel to not save your changes.

You can use a [Tooltype](#page-13-1) to have HLH open the MainWindow upon startup. NEW

## <span id="page-11-0"></span>**1.14 The Fast way to GoTo a URL**

#### <span id="page-11-3"></span>QuickMenu

QuickMenu (QM) is a small window containing URLs which you have chosen to be (you guessed it!) quickly available, without having to go through the Groups in the Main Window or the browser's hotlist.

Clicking a name in the QuickMenu will tell the browser (if running) to go to this URL.

Remember it's a QuickMenu, one click on a URL is enough.

Click QM or the RMB to close this menu, or click another HLH window to close the QuickMenu.

Select or unselect the QM box in the [edit window](#page-11-5) to control which URLs are contained in the QM.

## <span id="page-11-1"></span>**1.15 How to modify your HotList**

<span id="page-11-5"></span>Edit Window

The Edit Window is reached from the [Main Window](#page-10-3) .

The Edit Window is used to modify the Title or the URL, and to control the QuickMenu list.

Besides the standard Amiga gadgets the edit window has two text fields and four buttons.

Text:

Title so you can change the title of the URL which has captured your interest.

URL will allow you to keep up with the rapid changes of home page addresses.

Buttons:

QM will add or subtract this URL from your QuickMenu.

Accept will not close this window. This is very handy for adding new URL's or groups manually, as well as setting up your QuickMenu.

Accept & Close will do as stated.

Cancel will also do as stated.

Use the Main Window to SAVE your changes.

#### <span id="page-11-2"></span>**1.16 Where modifications are made**

#### <span id="page-11-4"></span>Buffer Window

The buffer window is accessed by opening the Main Window and clicking on the += button on the top right.

HLH's buffer is used to hold URLs which have been cut or copied from the Main Window.

It also can hold URLs which have been grabbed via the [QuickGrab](#page-9-3) button or the ARexx command 'AddLink'.

Multiselect is supported when choosing URLs in the buffer window.

After selecting at least one URL in the buffer window, you can copy or move them into any group you desire.

NOTE: The buffer window does not hold URLs which have been REMOVED!

## <span id="page-12-0"></span>**1.17 Search an HLH hotlist**

<span id="page-12-4"></span>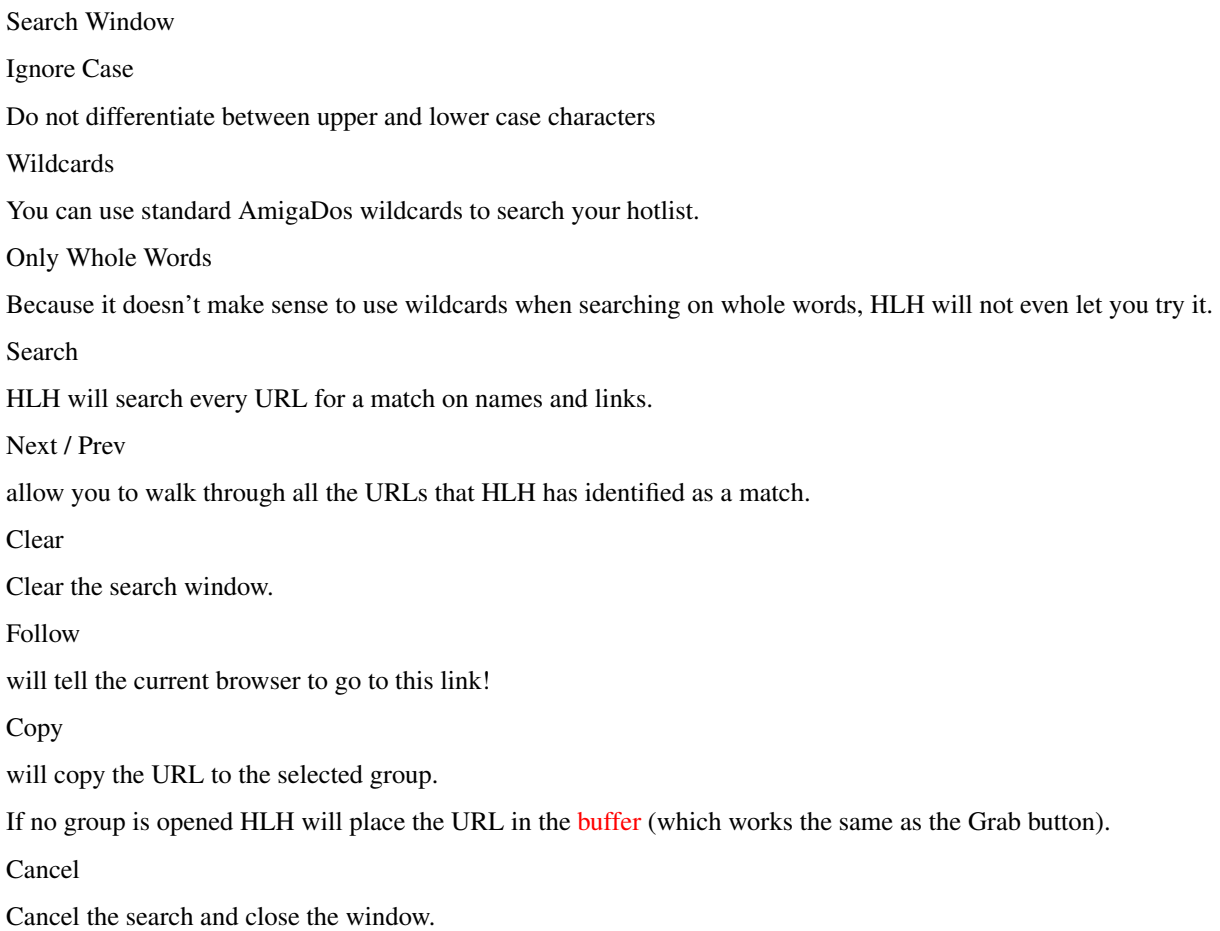

## <span id="page-12-1"></span>**1.18 Sort an HLH hotlist**

<span id="page-12-5"></span>Sort

Group

When a group has been opened HLH displays the URLs within this group.

All URLs in this group will be sorted.

Groups

If no group is selected, HLH will sort only the 'main' groups.

When a group has been selected, HLH will sort the subgroups one level deeper than the selected group. Note that you can Unselect a selected group with another click on it.

## <span id="page-12-2"></span>**1.19 Use the right mouse button with HLH**

```
Menu
Project
Reload NEW
Will reload the currently defined hotlist.
```
#### Open NEW

To open a new hotlist from a file selector.

Save

Save your hotlist by overwriting the last loaded hotlist.

Save As... NEW

Save your hotlist under a new name, via file requester.

Print NEW

Output your hotlist to PRT:

About

Will open an Amiga requester containing information about HotListHandler. This will look friendlier after you have registered ;)

**Ouit** 

Will quit HLH.

Settings

Browser Type>>

Using the menu you can set the browser type so HLH knows which command it has to use. See [Browsers](#page-16-4) for the list of browsers HLH supports.

Note that HLH default settings are for AWeb.

Close on Follow

Toggle this on or off. When checked the HLH Main Window will close after a URL is double-clicked.

Active to Front NEW

Toggle this on to cause the active window to come to the front of your screen.

PubScreen

Choosing 'PubScreen' from the menu will present a submenu which includes all available pubscreens. It allows you to pick the public screen you want HLH to jump to.

This way you won't have to quit and restart HLH when you start and stop your browser. You can modify your hotlist and then run AWeb, or vica versa. This can also be handy when you are reading news or email.

## <span id="page-13-0"></span>**1.20 How to Setup HLH**

<span id="page-13-1"></span>Tooltypes & Arguments NEW - Highlighted items are - NEW HOTLIST=<path & name> Default = AmiTCP:AWeb/aweb.hotlist PUBSCREEN=<name> Default = AWeb TOPEDGE=<number> Default  $= 0$ The top of the HLH toolbar. LEFTEDGE=<number> Default  $=$ 

The left edge of HLH's toolbar. BROWSER=<number>  $Default=1 = AWeb$  $2 =$ IBrowse  $3 = Voyager$  $4 = AMosaic$ 5 = Voyager-NG OPENWINDOW=<on/off> Default = OFF Open the Main Window upon startup.

#### <span id="page-14-0"></span>**1.21 Problem?**

<span id="page-14-2"></span>Unknown Bugs

There must be an error somewhere!

But nothing has been found (or at least reported) yet!

See [Browsers](#page-16-4) if you find that some features do not work for you.

Please write me, [Robert Nienkemper](#page-16-3) , if you find a bug. I am happy to answer questions and I enjoy receiving comments and suggestions.

- Robert

#### <span id="page-14-1"></span>**1.22 An overview of HLH**

<span id="page-14-3"></span>History

Version 1.10

- Second public release. (March, 1997)

NEW

· Created a Search function

- · Added an ARexx port
- · Added ToolTypes to provide Toolbar Positioning, Browser Selection, and OpenMainWindow.
- · Implemented Sorting functions.
- · Added a button to walk through Groups and Subgroups.
- · Added support for multiple hotlists.
- · Print a Hotlist.
- · Read and write the "HIDE" tag when dealing with AWeb hotlists.
- · Click to Unselect implemented.

Well, HLH does everything I want, and most of what users and testers have asked for. A few more improvements are planned.

Not many users have registered, so suggestions are dropping off : (

Therefore, the next release will probably be crippled.

Version 1.00

- First public release (December, 1996)

See [Future](#page-15-2) for planned additions to HLH

#### <span id="page-15-0"></span>**1.23 To Do in HotListHandler**

#### <span id="page-15-2"></span>The Future

o Sort Button improvements?

o Keyboard shortcuts for the buttons

o Smart Browser Port Recognition on Startup

o Smart Browser Port Recognition to communicate with the browser while running.

o Auto Close/Jump when current pubscreen tries to close.

o Automatically open the Edit Window from a double-click in the Main Window if no browser is running.

o Implement other [user suggestions](#page-16-3) .

#### <span id="page-15-1"></span>**1.24 Who can I thank?**

<span id="page-15-3"></span>Acknowledgments

HotListHandler was written with:

AMIS

a great new editor, copyright by Willem Mestrom. wmestrom@cs.ruu.nl

SAS/C

a great C compiler, SAS/C Development System is copyright by SAS Institute Inc., Cary, NC, USA.

GenGui

a nice Gui generator copyright by Matthias Meixner. meixner@rbg.informatik.th-darmstadt.de

Special thanks to:

Rand Fredricksen rand@maui.netwave.net

for this english .guide file :)

Many thanks go to:

Marcel Nienkemper mikm@worldaccess.nl

John W. Wilson jwwilson@icon-stl.net

Simon Parkinson drgn@fox.nstn.ca

Shaun Downend shaund@amiganut.demon.co.uk

Magne Silvertsen magne.silversten@login.eunet.no

Jonas Thorell jonasth@bahnhof.se

Per Jacobsen ccc2731@vip.cybercity.dk

Jan Vloemans vloemans@cybercomm.nl

Chris Ralph chrisr@nectar.com.au

for ßeta testing, bug reports, and ideas for improvements :)

Endless thanks to:

All the users of HLH, especially those who have registered (hint, hint ;)

Still more thanks:

Gérard Cornu gcornu@serveur.dtr.fr

author of SearchGuide

## <span id="page-16-0"></span>**1.25 Robert Nienkemper**

<span id="page-16-3"></span>Author

HotListHandler was designed, programmed, and copyrighted ©1996, 1997 on, with, and for the Amiga.

All Rights Reserved by:

Robert Nienkemper Jhr. J. van Veenstraat 63 1785JS Den Helder The Netherlands

robertn@tip.nl www.tip.nl/users/robertn

[Register](#page-6-5) [Who Helped Me?](#page-15-3)

## <span id="page-16-1"></span>**1.26 Will HLH work with the browser I use?**

<span id="page-16-4"></span>Browsers HotListHandler currently functions with AWeb IBrowse Voyager\* Mosaic Voyager-NG\* NEW \*because these browsers do not have full ARexx functionality QuickGrab cannot be provided. [How To Use](#page-8-3)

## <span id="page-16-2"></span>**1.27 HotListHandler - Index**

Index created by AGIX 1.2 (5.8.94) Copyright © Ralph Seichter Modified by [Rand R. Fredricksen](#page-17-1) [Acknowledgments](#page-15-3) [Address](#page-16-3) [ARexx](#page-9-2) [Addlink](#page-9-2) [AddGroup](#page-9-2) [Hotlist](#page-9-2) [Show](#page-9-2) [Quit](#page-9-2) [Arguments](#page-13-1) [Author](#page-16-3) [Browser, Browsers](#page-16-4) [Buffer](#page-11-4) [Known Bugs](#page-14-2) [Changes](#page-14-3) [Copyright](#page-6-4) [Disclaimer](#page-6-3) [Double-click](#page-8-3) [Edit, Edit Window](#page-11-5) [Form \(registration\)](#page-7-1) [Future, Future Plans](#page-15-2) [History](#page-14-3) [HotListHandler](#page-4-3) [How To Use](#page-8-3) [Install, Installation](#page-8-2) [Introduction](#page-4-3) [License](#page-6-4) [Main window](#page-10-3) [Menu](#page-12-3) [QuickMenu](#page-11-3) [New](#page-14-3) [Quick Grab, QGRAB](#page-9-3) [QuickMenu, Quick Menu](#page-11-3) [Register, Registration](#page-6-5) [Requirements](#page-5-1) [Robert Nienkemper](#page-16-3) [Search](#page-12-4) SearchGuide, if you have installed SearchGuide by Gérard Cornu, [Small Fee](#page-6-5) [Sort](#page-12-5) [Startup](#page-8-3) [Support](#page-6-5) [To Do](#page-15-2) [Toolbar](#page-9-3) [Tooltypes](#page-13-1) [Usage](#page-8-3) [User Suggestions](#page-16-3) [What's new?](#page-14-3) [Who helped?](#page-15-3) [Windows](#page-10-2) [Buffer](#page-11-4) [Edit](#page-11-5) [Main](#page-10-3) [QuickMenu](#page-11-3) [Search](#page-12-4)

## <span id="page-17-0"></span>**1.28 Rand R. Fredricksen <rand@maui.netwave.net>**

<span id="page-17-1"></span>Hello.

I see you have discovered my "Secret Page". Congratulations, browsers.

No, you don't win any prize, unless you are trying to create an English AmigaGuide file :)

I am the man who turned Robert's HotListHandler.guide file into something legible (you should see his handwriting ;)

Actually, I signed Robert's Guestbook on his web page as well as sending him a postcard (from Chicago to Den Helder, The Netherlands). I was using his AWeb AddToHotlist program.

Robert wrote back that he was writing a new program, this HotListHandler, and asked if I would like to try it.

Since I had recently completed an AmigaGuide doc for Allan "Duff" Odgaard for (the program which used to be called Mayland ;), I agreed to test his program, as well as help him with the English doc files.

So Robert wrote a basic .guide file, and continued to improve his program, and I turned the .guide into what you see today.

I enjoy doing this, and if any other programmers need help with English .guide files, I promise to do my best; please ask.

I enjoy some simple programming, but compared to what these real programmers can do with the Amiga, I feel much more useful as an interpreter :)

Thank you,

Rand  $\langle$  rand@maui.netwave.net $\rangle$